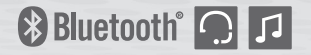

# **10UPAD**

**Sistema di comunicazione Bluetooth**® **per imbottitura guance**

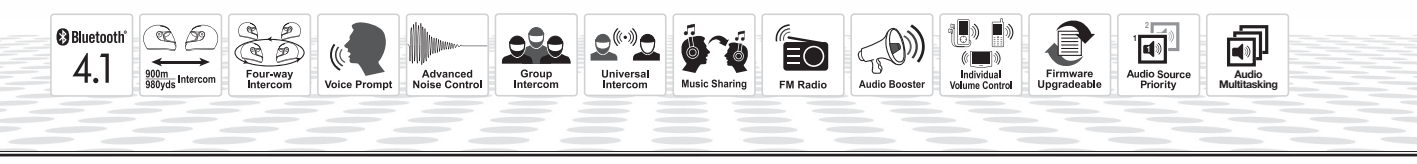

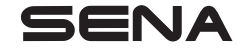

<www.sena.com> **Guida dell'utente** 

### **AVVERTENZA**

Per ridurre al minimo il rischio di infortunio grave, morte o danni al prodotto, leggere la Guida dell'utente e la Guida di riferimento rapido prima di utilizzare il prodotto per la prima volta. In mancanza di tali documenti o qualora siano illeggibili, visitare la pagina [sena.com](http://sena.com) per accedervi. Conservare entrambe le Guide per consultazione futura.

© 1998-2018 Sena Technologies, Inc. Tutti i diritti riservati.

Sena Technologies, Inc si riserva il diritto di apportare modifiche e miglioramenti al prodotto senza preavviso.

Sena™ è un marchio di Sena Technologies, Inc. e delle sue controllate situate negli USA e in altri Paesi. SF1™, SF2™, SF4™, SFR™, SRL™, Momentum™, Momentum INC™, Momentum Lite™, Momentum Pro™, Momentum INC Pro™, Cavalry™, 30K™, 20S EVO™, 20S™, 10S™, 10C™, 10C PRO™, 10U™, 10Upad™, 10R™, 3S™, SMH5™, SMH5-FM™, SMH5 MultiCom™, SMH10™, SMH10R™, SPH10™, SPH10H-FM™, Savage™, Prism Tube WiFi™, Prism™, Bluetooth Audio Pack for GoPro®, R1™, RC3™, RC4™, Handlebar Remote™, Wristband Remote™, PowerPro Mount™, Powerbank™, FreeWire™, SR10™, SM10™, X1™, Expand™, Tufftalk™, Tufftalk Lite™ sono marchi registrati di Sena Technologies, Inc. o delle sue controllate. Questi marchi non possono essere usati senza l'espresso consenso di Sena.

GoPro® è un marchio registrato di Woodman Labs, San Mateo, California. Sena Technologies, Inc. ("Sena") non è una consociata di Woodman Labs. Il Bluetooth Pack per GoPro® di Sena è un accessorio postvendita appositamente progettato e prodotto da Sena Technologies, Inc. per GoPro® Hero3 ed Hero4 che offre funzionalità Bluetooth.

La parola e i loghi Bluetooth<sup>®</sup> sono di proprietà di Bluetooth SIG, Inc. e qualsivoglia utilizzo di tali marchi da parte di Sena è concesso in licenza. iPhone ed iPod touch sono marchi registrati di Apple Inc. Zumo™ è un marchio registrato di Garmin Ltd. o delle sue controllate. TomTom™ è un marchio o marchio registrato di proprietà di TomTom International B.V. Altri marchi e denominazioni commerciali sono di proprietà dei rispettivi proprietari.

### **INDICE**

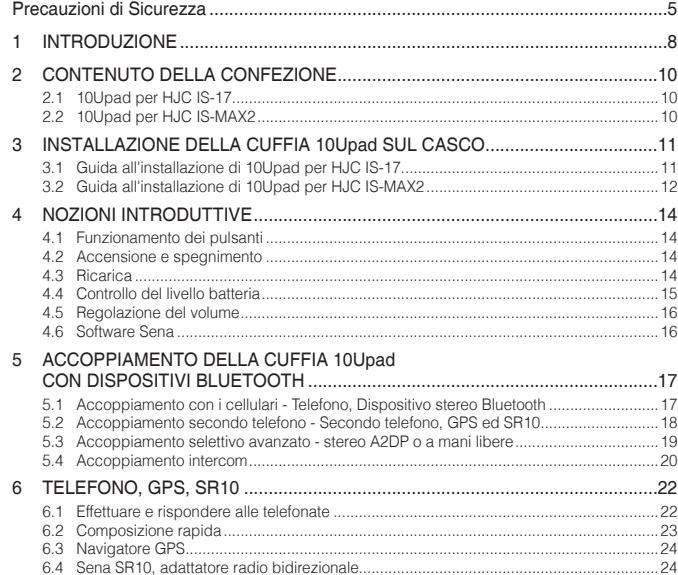

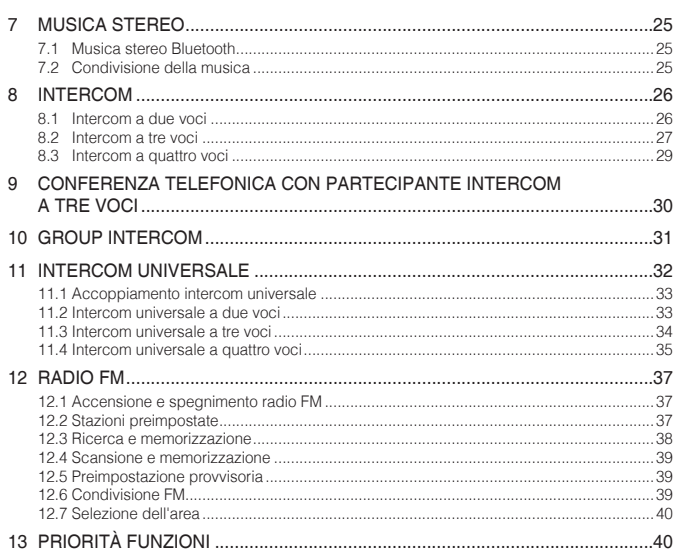

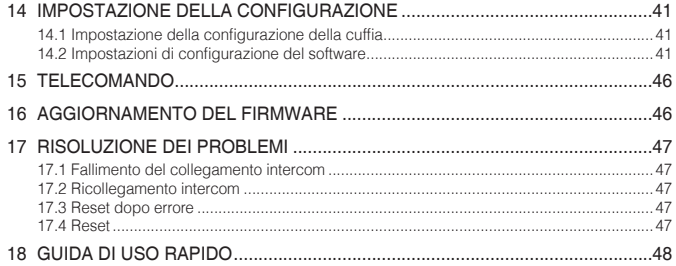

10Upad | SENA

### <span id="page-4-0"></span>Precauzioni di Sicurezza

Assicurarsi che il prodotto venga utilizzato correttamente nel rispetto delle precauzioni di sicurezza di seguito indicate al fine di evitare ogni rischio di lesioni gravi, morte e/o danno a cose.

#### Espressioni di pericolo

Questo manuale utilizza i simboli di sicurezza e le espressioni di rischio seguenti.

 **AVVERTENZA** Indica una situazione potenzialmente pericolosa che, se non evitata, potrebbe causare morte o lesioni gravi.

 **ATTENZIONE** Indica una situazione potenzialmente pericolosa che, se non evitata, potrebbe causare lesioni lievi o moderate.

*AVVISO* Indica informazioni considerate importanti, ma che non comportano un pericolo. Il suo mancato rispetto potrebbe causare danni al prodotto.

Nota Note, suggerimenti d'uso o informazioni aggiuntive

#### Utilizzo del prodotto

Attenersi alle seguenti precauzioni per evitare lesioni o danni al prodotto durante l'utilizzo.

### **AVVERTENZA**

- L'utilizzo del prodotto ad alto volume per lunghi periodi di tempo potrebbe provocare danni ai timpani o all'udito.
- Se il prodotto emette un odore insolito, risulta caldo al tatto o presenta altre caratteristiche anomale durante il suo utilizzo o la ricarica, interromperne l'uso immediatamente. In caso contrario, potrebbe provocare danni, esplosioni o incendi. Contattare il rivenditore locale se si presenta uno di questi problemi.
- L'uso incauto del prodotto su strada è rischioso e potrebbe causare lesioni gravi, morte o danni. L'utente è tenuto ad attenersi a tutte le precauzioni di sicurezza presenti in tutti i documenti forniti con il prodotto. Questo contribuirà a ridurre al minimo la probabilità che tali rischi si verifichino durante la guida.
- Spegnere il prodotto nei luoghi in cui la comunicazione wireless è vietata, come ospedali o aeroplani. Nei luoghi in cui la comunicazione wireless è vietata, le onde elettromagnetiche potrebbero comportare rischi e causare incidenti.

#### $SENA$  | 10Upad

- Prima di mettersi alla guida, fissare il prodotto al casco e verificare nuovamente la sua tenuta. Il distacco del prodotto durante la guida causerà danni al prodotto e potrebbe provocare incidenti.
- Non utilizzare il prodotto in un'atmosfera esplosiva. Se ci si trova in un luogo del genere, spegnere il dispositivo e prestare attenzione ad eventuali regolamenti, istruzioni e cartelli posti nell'area.
- Quando si utilizza il prodotto alla guida di veicoli o apparecchi come motociclette, scooter, ciclomotori, fuoristrada o quad (qui di seguito "mezzi di trasporto"), è necessario attenersi alle precauzioni di sicurezza fornite dal produttore del veicolo.
- Utilizzare il prodotto con giudizio e mai sotto l'effetto di alcol, droghe, o quando si è molto stanchi.

#### *AVVISO*

- Il fissaggio del prodotto al casco è considerato una modifica al casco e potrebbe invalidare la garanzia del casco o compromettere la funzionalità del casco stesso. Ciò potrebbe comportare rischi durante un incidente, dunque l'utente deve esserne ben consapevole quando utilizza il prodotto. In caso di mancata accettazione di quanto sopra, l'utente può restituire il prodotto ottenendone il rimborso completo.
- In alcuni Paesi, l'uso di cuffie o auricolari alla guida di motociclette è vietato dalla legge. Pertanto, accertarsi di conoscere tutte le leggi vigenti in materia nel paese in cui si utilizza il prodotto e assicurarsi di rispettarle.
- La cuffia è adatta esclusivamente a caschi per motocicletta. Per installare la cuffia, è necessario seguire le istruzioni di installazione contenute nella Guida dell'utente.
- Non urtare il prodotto con oggetti appuntiti per evitare di provocare danni al prodotto.
- Mantenere il prodotto fuori dalla portata di animali o bambini. Potrebbero verificarsi danni al prodotto.
- Qualsiasi modifica o alterazione dell'apparecchio non espressamente approvate dal soggetto responsabile della conformità potrebbe invalidare la garanzia limitata sull'uso dell'apparecchio.

#### Batteria

Il prodotto è dotato di una batteria integrata. Osservare attentamente tutte le informazioni sulla sicurezza della presente guida. La mancata osservanza delle precauzioni di sicurezza può determinare il surriscaldamento, l'esplosione, l'incendio della batteria e gravi lesioni alla persona.

### **AVVERTENZA**

- Non utilizzare il prodotto alla luce diretta del sole per lunghi periodi di tempo. Ciò potrebbe danneggiare il prodotto e generare calore che può causare ustioni.
- Non utilizzare e non conservare il prodotto all'interno di un'autovettura quando il clima è molto caldo. In caso contrario, la batteria potrebbe generare calore, rompersi o incendiarsi.
- Non continuare a ricaricare la batteria se non si ricarica entro il tempo di ricarica specificato. In caso contrario, la batteria potrebbe scaldarsi, esplodere o incendiarsi.
- Non abbandonare il prodotto nelle vicinanze di fiamme vive. Non smaltire il prodotto nel fuoco. In caso contrario, la batteria potrebbe scaldarsi, esplodere, incendiarsi e causare lesioni gravi.
- Non tentare mai di ricaricare una batteria con un caricabatteria fisicamente danneggiato. In caso contrario, potrebbe provocare esplosione e/o incidenti.

#### Conservazione e gestione del prodotto

Prendere le seguenti precauzioni per evitare lesioni alla persona o danni al prodotto durante la conservazione o la manutenzione del prodotto.

### **ATTENZIONE**

• Non smaltire il prodotto nei rifiuti domestici. La batteria integrata non può essere smaltita nel flusso dei rifiuti urbani e richiede la raccolta differenziata. Lo smaltimento del prodotto deve essere effettuato in conformità con le normative locali.

#### *AVVISO*

- Conservare il prodotto a riparo dalla polvere. La polvere potrebbe causare danni alle parti meccaniche ed elettroniche del prodotto.
- Il prodotto dovrebbe essere conservato a temperatura ambiente. Non esporre il prodotto a temperature estremamente alte o basse, in quanto queste potrebbero ridurre la vita dei dispositivi elettronici, danneggiare la batteria e/o fondere le parti in plastica del prodotto.

#### <span id="page-7-0"></span> $SENA$  | 10Upad

- Non pulire il prodotto con solventi per la pulizia, agenti chimici tossici o detergenti aggressivi per non danneggiare il prodotto.
- Non dipingere il prodotto. La vernice potrebbe ostruire le parti mobili o interferire con il normale funzionamento del prodotto.
- Non lasciar cadere o urtare altrimenti il prodotto. In caso contrario potrebbero verificarsi danni al prodotto o ai relativi circuiti elettronici interni.
- Non smontare, riparare o modificare il prodotto per evitare danni al prodotto e l'annullamento della garanzia.
- Non conservare il prodotto in ambienti umidi, specialmente per lunghi periodi di tempo. In caso contrario potrebbero verificarsi danni ai circuiti elettronici interni.
- La conservazione per lunghi periodi di tempo causa il deterioramento delle prestazioni della batteria.

### 1 INTRODUZIONE

Grazie per aver scelto il sistema di comunicazione Bluetooth per motocicletta Sena 10Upad da installare nelle imbottiture delle guance. Con la cuffia modello 10Upad, è possibile telefonare con il telefono Bluetooth a mani libere, ascoltare musica stereo o le istruzioni vocali del navigatore GPS in wireless e tenere conversazioni intercom in collegamento duplex completo con un passeggero o altri motociclisti.

La cuffia 10Upad è conforme alla specifica Bluetooth 4.1 e supporta i seguenti profili: Profilo cuffia, Profilo viva voce (HFP), Profilo distribuzione audio avanzata (A2DP) e Profilo con telecomando audio video (AVRCP). Consultare i produttori degli altri dispositivi per determinare la loro compatibilità con questa cuffia.

Leggere attentamente la Guida dell'utente prima di usare la cuffia. Visitare inoltre il sito **www.sena.com** per la versione più recente della Guida dell'utente ed altre informazioni relative ai prodotti Bluetooth di Sena.

Caratteristiche della cuffia 10Upad:

- Intercom Bluetooth con un raggio massimo di 900 metri\*
- Intercom a quattro voci
- Conferenza telefonica con partecipante intercom a tre voci
- Universal Intercom™
- Messaggi vocali
- Smartphone App per iPhone e Android
- Sintonizzatore radio FM integrato con funzione di ricerca e memorizzazione stazioni
- Condivisione della musica
- Advanced Noise Control™
- Chiamata rapida
- Possibilità di aggiornamento del firmware

Specifiche principali:

- Bluetooth 4.1
- Bluetooth 2,4 GHz ~ 2,48 GHz / potenza di uscita massima 17,41 dBm
- Profili supportati: Profilo cuffia, Profilo viva voce (HFP), Profilo distribuzione audio avanzata (A2DP), Profilo con telecomando audio video (AVRCP) e Bluetooth Low Energy.

<sup>\*</sup> in spazi aperti

### <span id="page-9-0"></span>2 CONTENUTO DELLA CONFEZIONE

#### 2.1 10Upad per HJC IS-17

*• Sistema per imbottitura guance sinistra* 

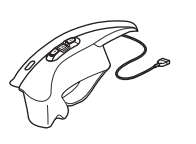

*• Sistema per imbottitura guance destra* 

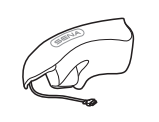

*• Cavo USB alimentazione e trasferimento dati* 

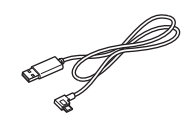

#### 2.2 10Upad per HJC IS-MAX2

*• Sistema per imbottitura guance sinistra* 

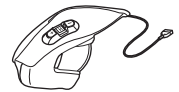

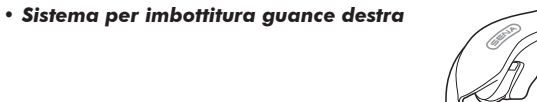

*• Cavo USB alimentazione e trasferimento dati* 

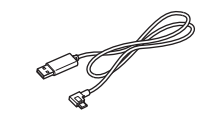

### <span id="page-10-0"></span>3 INSTALLAZIONE DELLA CUFFIA 10Upad SUL CASCO

3.1 Guida all'installazione di 10Upad per HJC IS-17

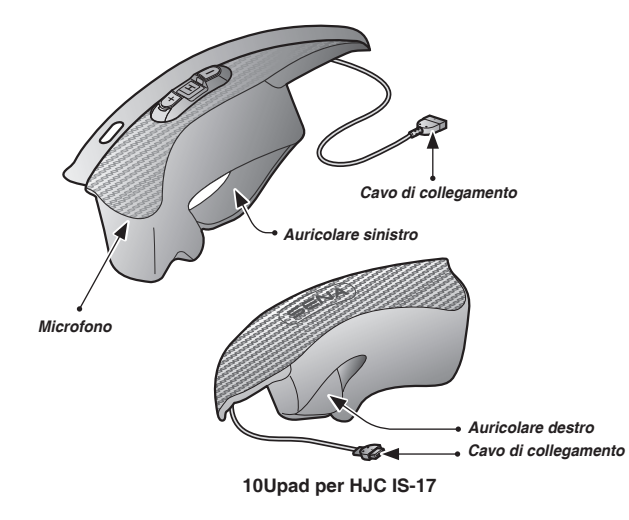

- 1. Rimuovere le imbottiture per le guance dal casco HJC.
- 2. Installare la cuffia 10Upad sinistra sul lato sinistro del casco.

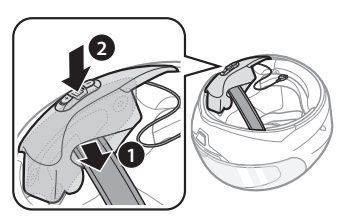

3. Installare la cuffia 10Upad destra sul lato destro del casco.

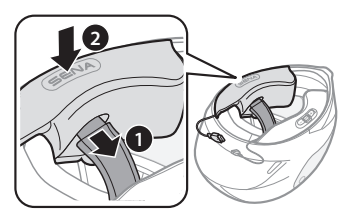

<span id="page-11-0"></span>4. Inserire i cavi di collegamento e riporli dietro l'imbottitura interna del casco.

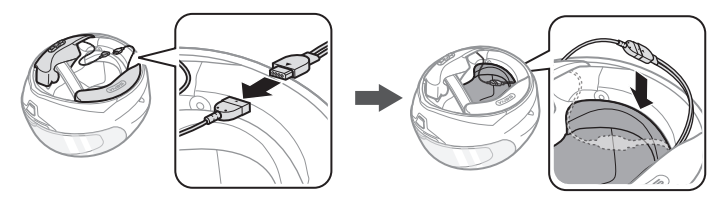

3.2 Guida all'installazione di 10Upad per HJC IS-MAX2

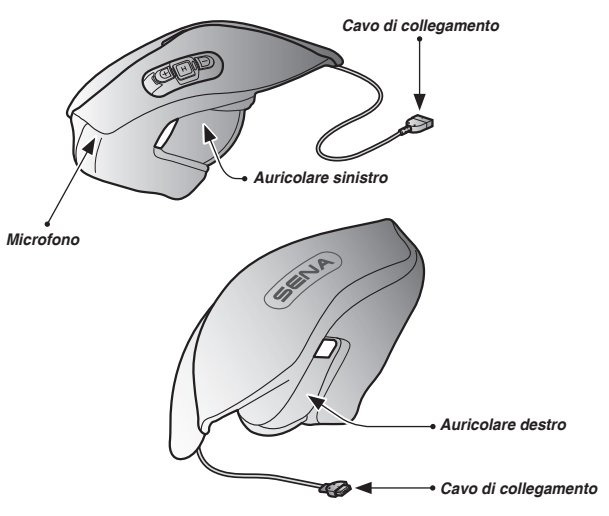

**10Upad per HJC IS-MAX2**

- 1. Rimuovere le imbottiture per le guance dal casco HJC.
- 2. Installare la cuffia 10Upad sinistra sul lato sinistro del casco.

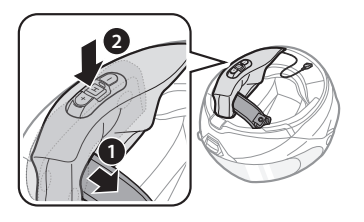

3. Installare la cuffia 10Upad destra sul lato destro del casco.

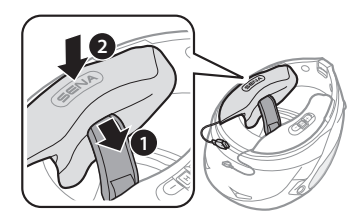

4. Inserire i cavi di collegamento e riporli dietro l'imbottitura interna del casco.

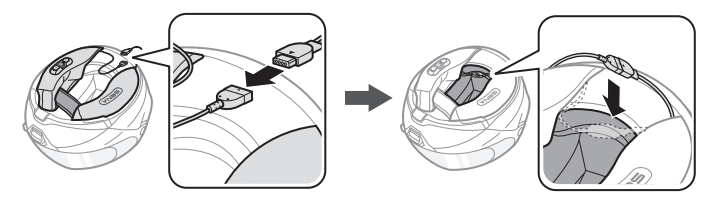

### <span id="page-13-0"></span>4 NOZIONI INTRODUTTIVE

#### 4.1 Funzionamento dei pulsanti

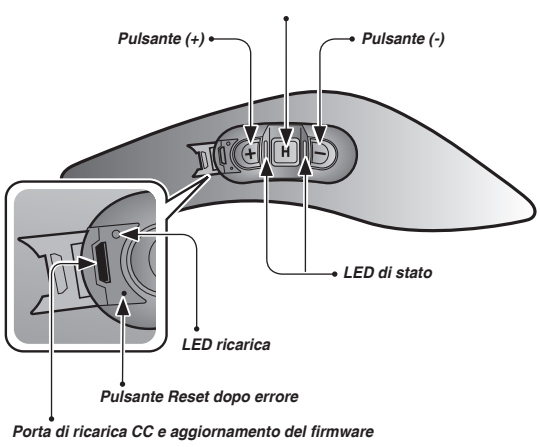

#### *Pulsante centrale*

#### 4.2 Accensione e spegnimento

Per accendere la cuffia, premere il pulsante centrale e il pulsante (+) Button contemporaneamente mentre vengono emessi dei segnali acustici di intensità crescente e un comando vocale, **"Ciao"**. Per spegnere la cuffia, premere il pulsante centrale e il pulsante (+) Button contemporaneamente mentre vengono emessi dei segnali acustici di intensità decrescente e un comando vocale, **"Arrivederci"**.

#### 4.3 Ricarica

### **AVVERTENZA**

Per caricare la batteria, utilizzare il solo caricatore approvato fornito dal produttore. L'uso di caricatori non approvati potrebbe provocare incendi, esplosioni, perdite e altri rischi, che potrebbero anche ridurre la durata o le prestazioni della batteria.

Per caricare la cuffia, collegare il cavo USB alimentazione e trasferimento dati in dotazione alla porta USB di un computer o a un caricatore a parete USB. Per caricare l'unità è possibile utilizzare qualunque cavo micro USB standard. Durante la ricarica, il LED ricarica diventa rosso e diventa blu quando la cuffia è totalmente carica. La ricarica completa della batteria dura circa 2,5 ore.

<span id="page-14-0"></span>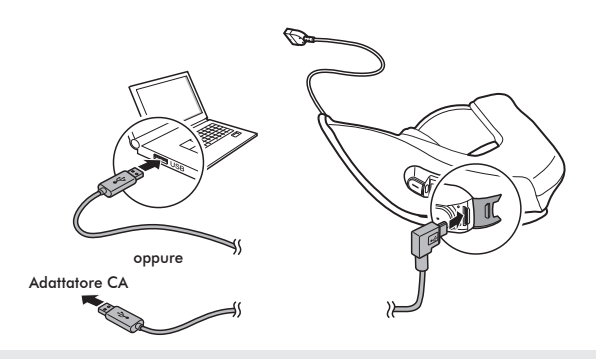

#### Nota:

Con i prodotti Sena può essere utilizzato un caricatore USB di qualunque marca con approvazione FCC, CE, IC o di altro ente approvato a livello locale riconosciuto da Sena.

## **ATTENZIONE**

Accertarsi di togliere il casco con 10Upad installato durante la ricarica. La cuffia si spegne automaticamente durante la ricarica.

#### 4.4 Controllo del livello batteria

#### **4.4.1 Indicatore LED**

In fase di accensione della cuffia, il LED rosso lampeggia rapidamente indicando il livello batteria.

4 lampi = Alto,  $70 \sim 100\%$  $3$  lampi = Medio,  $30 \sim 70\%$  $2 \text{ lamni} = \text{Basso}$ ,  $0 \sim 30\%$ 

#### Nota:

1. Con l'uso, la durata della batteria potrebbe diminuire nel tempo.

2. La durata di vita della batteria potrebbe variare in base alle condizioni, ai fattori ambientali, alle funzioni del prodotto in uso e ai dispositivi utilizzati in abbinamento.

#### **4.4.2 Indicatore comando vocale**

Quando viene accesa la cuffia, tenere premuto il pulsante centrale e il pulsante (+) contemporaneamente per circa 3 secondi, fino a quando vengono emessi tre segnali acustici di tono alto. Successivamente verrà emesso un comando vocale ad indicare il livello batteria. Tuttavia, se si rilasciano i pulsanti non appena si accende la cuffia, non verrà emesso il comando vocale che indica il livello batteria.

#### <span id="page-15-0"></span>4.5 Regolazione del volume

Premendo il pulsante (+) o il pulsante (-) è possibile regolare facilmente il volume. Quando il volume raggiunge il livello massimo o minimo, viene emesso un segnale acustico. Il volume è impostato e mantenuto in modo indipendente su livelli diversi per ciascuna sorgente audio, anche quando la cuffia viene riavviata. Ad esempio, una volta impostato il volume per il telefono a mani libere, il livello non sarà modificato quando si regola il volume della musica del lettore MP3 Bluetooth. Tuttavia, se il volume viene regolato durante la modalità di stand-by, questo influenzerà i livelli di volume di tutte le sorgenti audio.

### **AVVERTENZA**

L'utilizzo del prodotto ad alto volume per lunghi periodi di tempo potrebbe provocare danni ai timpani o all'udito. Mantenere il volume a livelli modesti per evitare danni.

#### 4.6 Software Sena

#### **4.6.1 Sena Device Manager**

Sena Device Manager consente di aggiornare il firmware e di configurare le impostazioni del dispositivo direttamente dal PC. Grazie a questo software, è possibile assegnare delle preimpostazioni per la chiamata rapida, preimpostazioni per la frequenza radio FM ed altro. È disponibile sia per Windows che per Mac. Per ulteriori informazioni sul download di Device Manager, visitare il sito **<www.sena.com>**.

#### **4.6.2 Sena Smartphone App**

Sena Smartphone App consente di configurare le impostazioni del dispositivo e di leggere la Guida dell'utente e la Guida di riferimento rapido. Accoppiare il telefono con la cuffia 10Upad. Eseguendo Sena Smartphone App sarà possibile configurare le sue impostazioni direttamente dallo smartphone. Sena Smartphone App per Android o iPhone può essere scaricata da **[www.sena.com](http://www.sena.com)**.

### <span id="page-16-0"></span>5 ACCOPPIAMENTO DELLA CUFFIA 10Upad CON DISPOSITIVI BLUETOOTH

Prima di usare la cuffia Bluetooth 10Upad con altri dispositivi Bluetooth per la prima volta, è necessario accoppiarli tra loro. Il modello 10Upad può essere accoppiato con telefoni Bluetooth, dispositivi stereo Bluetooth come lettori MP3, con navigatori GPS Bluetooth specifici per motociclette e con altre cuffie Bluetooth Sena. L'operazione di accoppiamento è necessaria solo una volta per ogni dispositivo Bluetooth. La cuffia rimane accoppiata con i dispositivi e vi si riconnette automaticamente quando si troveranno entro la portata massima. Ogni qualvolta la cuffia si riconnette al dispositivo accoppiato, vengono emessi un singolo segnale acustico di tono alto e un comando vocale: **"Telefono connesso"** se si tratta di un telefono, **"Media connesso"** se si tratta di un dispositivo stereo Bluetooth.

#### <span id="page-16-1"></span>5.1 Accoppiamento con i cellulari - Telefono, Dispositivo stereo Bluetooth

- 1. Tenere premuto il pulsante centrale per 10 secondi fino a quando viene emesso il messaggio vocale **"Configurazione"**.
- 2. Premere il pulsante (+) fino a quando viene emesso il messaggio vocale **"Accoppiamento telefono"**.
- 3. Cercare dispositivi Bluetooth sul telefono. Selezionare Sena 10Upad dall'elenco dei dispositivi rilevati sul telefono.
- 4. Inserire 0000 come PIN. Alcuni telefoni potrebbero non chiedere il PIN.
- 10Upad è pronto per l'uso. Viene emesso un comando vocale, a provincia e connectivo acconnisto" 5. Il telefono conferma che l'accoppiamento è avvenuto e che la cuffia **"Dispositivo accoppiato"**.
- 6. Se il processo di accoppiamento non termina entro tre minuti, la cuffia 10Upad torna in modalità stand-by.

#### <span id="page-17-0"></span>Nota:

- 1. In caso di interruzione di un collegamento Bluetooth tra la cuffia ed un telefono, premere il pulsante centrale per 3 secondi fino a quando viene emesso un singolo segnale acustico di tono alto per ripristinare immediatamente il collegamento Bluetooth.
- 2. In caso di interruzione di un collegamento Bluetooth tra la cuffia ed un lettore multimediale, premere il pulsante centrale per 1 secondo per ripristinare il collegamento Bluetooth e avviare la riproduzione.

#### <span id="page-17-1"></span>5.2 Accoppiamento secondo telefono - Secondo telefono, GPS ed SR10

Le classiche cuffie Bluetooth possono collegarsi solo con un dispositivo Bluetooth, ma l'accoppiamento secondo telefono consente alla cuffia di collegarsi con un altro dispositivo Bluetooth, ad esempio un secondo telefono, un lettore MP3, oppure il Sena SR10, l'adattatore Bluetooth.

- 1. Tenere premuto il pulsante centrale per 10 secondi fino a quando viene emesso il messaggio vocale **"Configurazione"**.
- 2. Premere il Pulsante (+) fino a quando viene emesso un comando vocale, **"Accoppiamento secondo telefono"**.
- 3. Cercare i dispositivi Bluetooth sul secondo cellulare. Selezionare Sena 10Upad dall'elenco dei dispositivi rilevati sul telefono.
- 4. Inserire 0000 come PIN. Alcuni telefoni potrebbero non chiedere il PIN.
- 5. Il telefono conferma che l'accoppiamento è stato completato e che la cuffia 10Upad è pronta per l'uso. Viene emesso un comando vocale, **"Dispositivo accoppiato"**.

#### <span id="page-18-0"></span>Nota:

- 1. Se alla cuffia sono collegati due dispositivi audio (A2DP), l'audio di un dispositivo interromperà l'audio proveniente dall'altro dispositivo. Ad esempio, se si sta riproducendo della musica dal telefono primario, questa può essere interrotta riproducendo della musica dal secondo telefono e viceversa.
- 2. Si richiede l'uso di GPS specifici per motocicletta che trasmettono istruzioni vocali passo a passo alla cuffia tramite il Bluetooth.
- 3. Il dispositivo Sena SR10 è un adattatore radio bidirezionale Bluetooth per effettuare comunicazioni di gruppo che utilizza il Profilo viva voce. L'audio in entrata dalla radio bidirezionale tramite SR10 viene emesso in sottofondo durante una conversazione intercom o una chiamata telefonica.
- 4. È possibile collegare il navigatore GPS o un radar detector ad SR10 tramite fili. Le istruzioni vocali del GPS o l'allarme radar detector si sentono anche in sottofondo tramite SR10 durante una conversazione intercom o una chiamata. Per i dettagli consultare la Guida dell'utente di SR10.

#### 5.3 Accoppiamento selettivo avanzato - stereo A2DP o a mani libere

Quando si utilizza uno smartphone, a volte potrebbe essere necessario utilizzare selettivamente solo la cuffia 10Upad per la musica stereo A2DP oppure solo per il telefono a mani libere. Queste istruzioni sono rivolte a utenti esperti, che desiderano accoppiare la cuffia 10Upad agli smartphone solo con un profilo selettivo: A2DP per la musica stereo o HFP per le chiamate.

Se precedentemente un telefono è stato accoppiato alla cuffia 10Upad, è necessario azzerare il precedente elenco di accoppiamento su entrambi i dispositivi: telefono e 10Upad. Per azzerare l'elenco di accoppiamento sulla cuffia 10Upad, effettuare il reset o seguire la procedura di azzeramento dell'elenco di accoppiamento descritta nella sezione [17.4](#page-46-1), ["Reset"](#page-46-1) o [14.1](#page-40-1), ["Impostazione della configurazione della cuffia"](#page-40-1). Per azzerare l'elenco di accoppiamento sul telefono, consultare il manuale del telefono. Per la maggior parte degli smartphone, cancellare Sena 10Upad dall'elenco dei dispositivi Bluetooth nel menù impostazioni.

#### <span id="page-19-0"></span>**5.3.1 Solo musica stereo A2DP**

- 1. Per entrare nel menu configurazione vocale, tenere premuto il pulsante centrale per 10 secondi fino a quando viene emesso il comando vocale **"Configurazione"**.
- 2. Premendo il pulsante (+) per quattro volte, viene emesso il comando vocale **"Accoppiamento media"**.
- 3. Cercare dispositivi Bluetooth sul proprio smartphone. Selezionare Sena 10Upad dall'elenco dei dispositivi rilevati sul telefono.
- 4. Inserire 0000 come PIN. Alcuni telefoni potrebbero non chiedere il PIN.

#### **5.3.2 Solo profilo HFP per chiamate**

- 1. Per entrare nel menu configurazione vocale, tenere premuto il pulsante centrale per 10 secondi fino a quando viene emesso il comando vocale **"Configurazione"**.
- 2. Premendo il pulsante (+) per tre volte, viene emesso il messaggio vocale **"Accoppiamento selettivo telefono"**.
- 3. Cercare dispositivi Bluetooth sul proprio smartphone. Selezionare Sena 10Upad dall'elenco dei dispositivi rilevati sul telefono.
- 4. Inserire 0000 come PIN. Alcuni telefoni potrebbero non chiedere il PIN.

#### <span id="page-19-1"></span>5.4 Accoppiamento intercom

#### **5.4.1 Accoppiamento con altre cuffie 10Upad per conversazione intercom**

La cuffia 10Upad può essere accoppiata con altre tre cuffie per una conversazione intercom via Bluetooth.

- 1. Accendere le due cuffie 10Upad (A e B) da accoppiare.
- 2. Tenere premuto il pulsante centrale per 5 secondi, quindi vengono emessi un singolo segnale acustico di tono medio e il comando vocale **"Accoppiamento intercom"**.

3. Premere semplicemente il pulsante centrale di una delle due cuffie A e B e attendere che i LED di entrambe le cuffie diventino blu e che il collegamento intercom venga automaticamente stabilito. Le due cuffie 10Upad A e B sono accoppiate l'una all'altra per la conversazione intercom. Se il processo di accoppiamento non termina entro un minuto, la cuffia 10Upad torna alla modalità standby.

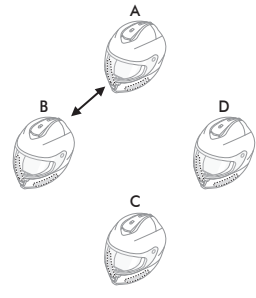

**Accoppiamento di A e B**

4. Seguendo la stessa procedura già descritta, è possibile eseguire altri accoppiamenti tra le cuffie A e C e tra le cuffie A e D.

5. La sequenza di accoppiamento intercom è '*Last-Come, First-Served (LCFS, ovvero Ultimo arrivato, Primo servito)*'. Se una cuffia ha più cuffie accoppiate per conversazioni intercom, la cuffia accoppiata per ultima viene impostata come *primo amico intercom*. L'amico intercom precedente diventa il *secondo amico intercom*, quindi il *terzo amico intercom*.

#### Nota:

Ad esempio, dopo le procedure di accoppiamento descritte in precedenza, la cuffia D è il *primo amico intercom* della cuffia A. La cuffia C è il *secondo amico intercom* della cuffia A e la cuffia B è il *terzo amico intercom* della cuffia A.

### <span id="page-21-0"></span>6 TELEFONO, GPS, SR10

#### 6.1 Effettuare e rispondere alle telefonate

- 1. In caso di chiamata in arrivo, premere il pulsante centrale per rispondere alla chiamata.
- 2. Inoltre, è possibile rispondere alle chiamate in arrivo pronunciando ad alta voce una qualsiasi parola a scelta se la Risposta telefonica attivata a voce (VOX telefono) è attivata, a meno che non si è collegati a intercom.
- 3. Per terminare una chiamata, premere il pulsante centrale per 2 secondi fino a quando viene emesso un singolo segnale acustico di tono medio, oppure attendere che la persona chiamata termini la conversazione.
- 4. Per rifiutare una chiamata, premere il pulsante centrale per 2 secondi fino a quando viene emesso un segnale acustico mentre il telefono squilla.
- 5. Esistono vari modi per effettuare una chiamata:
	- Inserire il numero sul tastierino numerico del telefono ed effettuare la chiamata. La chiamata viene trasferita automaticamente alla cuffia.
	- Nella modalità stand-by, premere il pulsante centrale per 3 secondi per attivare la composizione vocale del telefono. A tale scopo, il telefono deve essere dotato della funzione di composizione vocale. Per ulteriori istruzioni, consultare il manuale del telefono.

#### Nota:

- 1. Se alla cuffia sono collegati due telefoni e c'è una chiamata in arrivo dal secondo telefono durante una chiamata del primo telefono, è comunque possibile ricevere la chiamata dal secondo telefono. In questo caso, la chiamata dal primo telefono è in attesa. Se si termina una chiamata, si verrà trasferiti automaticamente alla chiamata del primo telefono.
- 2. Se alla cuffia sono connessi un telefono e un GPS, non è possibile ascoltare le istruzioni vocali del GPS durante la chiamata.

#### <span id="page-22-0"></span>6.2 Composizione rapida

Telefonare rapidamente è possibile, grazie al menu vocale della chiamata rapida.

- 1. Per entrare nel menu vocale di composizione rapida, premere il pulsante (+) per 3 secondi fino a quando vengono emessi un singolo segnale acustico di tono medio e il messaggio vocale **"Chiamata rapida"**.
- 2. Premere il pulsante (+) o il Pulsante (-) per navigare tra i menu. Vengono emessi dei comandi vocali per ogni voce del menu.
- 3. Premere il pulsante centrale per selezionare un menu vocale tra i seguenti:

#### *(1) Richiama (4) Chiamata rapida 3 (2) Chiamata rapida 1 (5) Annulla (3) Chiamata rapida 2*

- 4. Dopo aver selezionato il menu richiama, viene emesso un comando vocale, **"Richiama"**. Successivamente, per ripetere il numero dell'ultima chiamata, premere il pulsante centrale.
- 5. Per chiamare uno dei numeri di composizione rapida, premere il pulsante (+) o il pulsante (-) per navigare tra i menu fino a quando viene emesso il comando vocale **"Chiamata rapida (#)"**. Successivamente, premere il pulsante centrale.
- 6. Se si desidera abbandonare immediatamente la composizione rapida, premere il pulsante (+) o il pulsante (-) fino a quando viene emesso il comando vocale **"Annulla"**, quindi toccare il pulsante centrale. Se entro 15 secondi non viene premuto alcun pulsante, la cuffia 10Upad abbandona il menu vocale della chiamata rapida e ritorna alla modalità stand-by.

#### Nota:

- 1. Per utilizzare la funzione di chiamata rapida, assicurarsi di aver collegato il telefono e la cuffia.
- 2. Prima di utilizzare la chiamata rapida, è necessario assegnare i numeri di chiamata rapida (consultare la sezione [14.2.1,](#page-40-2) ["Chiamata rapida"](#page-40-2)).

#### <span id="page-23-0"></span>6.3 Navigatore GPS

#### **6.3.1 Accoppiamento GPS**

- Tenere premuto il pulsante centrale per 10 secondi fino a quando viene emesso il messaggio vocale **"Configurazione"**.
- 2. Premere il pulsante (+) fino a quando viene emesso il messaggio vocale **"Accoppiamento GPS"**.
- 3. Cercare dispositivi Bluetooth sul navigatore GPS. Selezionare Sena 10Upad dall'elenco dei dispositivi rilevati sul GPS.
- 4. Inserire 0000 come PIN.

#### Nota:

Quando la funzione Audio Multitasking è abilitata, se si accoppia il dispositivo GPS tramite accoppiamento GPS, le sue istruzioni non interrompono le conversazioni intercom, ma si sovrappongono ad esse.

#### 6.4 Sena SR10, adattatore radio bidirezionale

È possibile utilizzare contemporaneamente una radio bidirezionale e l'intercom Bluetooth della cuffia 10Upad tramite Sena SR10, un adattatore radio bidirezionale Bluetooth (consultare la sezione [5.2](#page-17-1), ["Accoppiamento](#page-17-1) [secondo telefono - Secondo telefono, GPS ed SR10"](#page-17-1)). L'audio in entrata dalla radio bidirezionale non interrompe una conversazione intercom, ma viene emesso in sottofondo. Tale caratteristica è utile durante una conversazione intercom con un passeggero sul sedile posteriore, utilizzando una radio bidirezionale per comunicazioni di gruppo con altri motociclisti.

### <span id="page-24-0"></span>7 MUSICA STEREO

#### 7.1 Musica stereo Bluetooth

Il dispositivo audio Bluetooth deve essere accoppiato con la cuffia 10Upad seguendo le ["Accoppiamento con i cellulari - Telefono,](#page-16-1) [Dispositivo stereo Bluetooth"](#page-16-1) procedure descritte nella sezione [5.1](#page-16-1). La cuffia 10Upad supporta il Profilo con telecomando audio/video (AVRCP), per cui se anche il dispositivo audio Bluetooth supporta il profilo AVRCP, è possibile utilizzare la cuffia 10Upad per controllare in remoto la riproduzione di musica. Non sarà soltanto possibile regolare il volume ma usare anche funzioni come riproduzione, pausa, traccia successiva e traccia precedente.

- 1. Per riprodurre o mettere in pausa la musica, premere il pulsante centrale per 1 secondo fino a quando viene emesso un doppio segnale acustico.
- 2. Per regolare il volume, premere il pulsante (+) o il pulsante (-).
- 3. Per passare alla traccia successiva o alla traccia precedente, tenere premuto il pulsante (+) o il pulsante (-) per 1 secondo fino a quando viene emesso un singolo segnale acustico di tono medio.

#### 7.2 Condivisione della musica

È possibile avviare la condivisione della musica con un amico intercom usando la musica stereo Bluetooth durante una conversazione intercom a due voci. Una volta terminata la condivisione della musica, è possibile tornare alla conversazione intercom. Per avviare o terminare la condivisione della musica, tenere premuto il pulsante centrale per 1 secondo durante una conversazione intercom fino a quando viene emesso un doppio segnale acustico. Per passare alla traccia successiva o alla traccia precedente, tenere premuto il pulsante (+) o il pulsante (-) per 1 secondo.

Nota:

- 1. Sia l'utente che l'amico intercom possono controllare la riproduzione di musica in remoto, ad esempio passare alla traccia successiva o alla traccia precedente.
- 2. La condivisione della musica verrà messa in pausa quando viene utilizzato un telefono o si ascoltano le istruzioni GPS.
- 3. Quando la funzione Audio Multitasking e abilitata, se si effettua una chiamata intercom mentre si sta ascoltando la musica, la condivisione della musica non funziona.

### <span id="page-25-0"></span>8 INTERCOM

Assicurarsi che i dispositivi intercom siano accoppiati come descritto nella sezione [5.4](#page-19-1), ["Accoppiamento intercom"](#page-19-1)

#### 8.1 Intercom a due voci

#### **8.1.1 Avviare intercom a due voci**

È possibile iniziare una conversazione intercom con qualsiasi amico intercom premendo il pulsante centrale. Premere una volta il pulsante centrale per l'intercom con il *primo amico intercom*, premere due volte il pulsante centrale per l'intercom con il *secondo amico intercom* e premere tre volte il pulsante centrale per l'intercom con il *terzo amico intercom*.

#### **8.1.2 Terminare intercom a due voci**

È possibile interrompere una conversazione intercom utilizzando il pulsante centrale. Tenere premuto il pulsante centrale per 1 secondo per terminare qualsiasi intercom. Oppure, è possibile toccare una volta per terminare l'intercom con il *primo amico intercom*, toccare due volte per terminare l'intercom con il *secondo amico intercom* e toccare tre volte per terminare l'intercom con il *terzo amico intercom*.

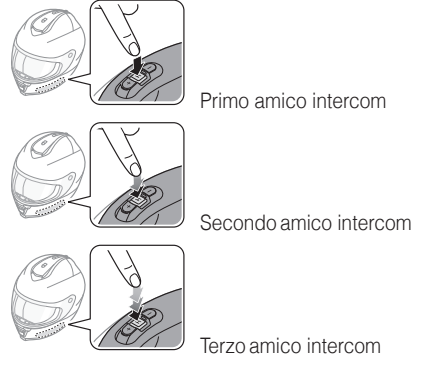

**Avviare/Terminare una conversazione intercom a due voci**

#### <span id="page-26-1"></span><span id="page-26-0"></span>8.2 Intercom a tre voci

#### **8.2.1 Avvio di intercom a tre voci**

L'utente (A) può creare una conferenza intercom a tre voci con altri due amici 10Upad (B e C) stabilendo due collegamenti intercom contemporaneamente. Mentre è in corso una conferenza intercom a tre voci, il collegamento dei telefoni di tutti e tre i partecipanti viene temporaneamente interrotto. Tuttavia, appena la conferenza intercom termina oppure uno dei partecipanti abbandona la conversazione intercom, tutti i telefoni si ricollegano automaticamente alle rispettive cuffie. In caso di chiamata in arrivo sul telefono durante l'intercom da conferenza, terminare l'intercom da conferenza per ricollegarsi automaticamente e ricevere la chiamata.

Per l'intercom da conferenza a tre voci, l'utente (A) deve essere accoppiato con altri due amici intercom (B e C).

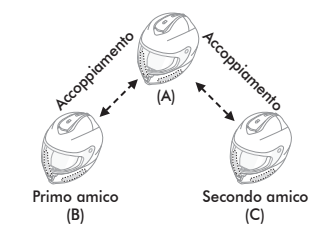

2. Avviare una conversazione intercom con uno dei due amici del gruppo intercom. L'utente (A), ad esempio, può avviare una conversazione intercom con l'amico intercom (B). In alternativa, l'amico intercom (B) può avviare una chiamata intercom con l'utente  $(A)$ .

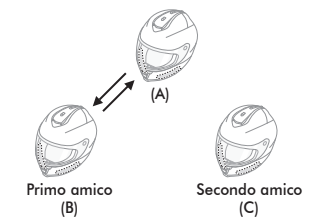

Italiano

3. L'utente (A) può chiamare il secondo amico intercom (C) premendo due volte il pulsante centrale, oppure il secondo amico intercom (C) può unirsi alla conversazione intercom effettuando una chiamata intercom all'utente (A).

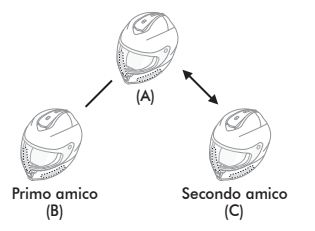

4. A questo punto, l'utente (A) e gli altri due amici intercom 10Upad (B e C) stanno effettuando un'intercom da conferenza a tre voci.

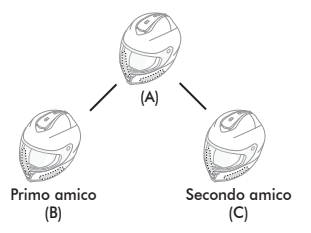

#### <span id="page-27-0"></span>**8.2.2 Interruzione di intercom a tre voci**

È possibile terminare completamente la conferenza intercom o semplicemente interrompere il collegamento intercom con uno degli amici intercom attivi.

- 1. Per terminare completamente l'intercom da conferenza a tre voci, premere il pulsante centrale per 3 secondi fino a quando viene emesso un segnale acustico. In tal modo, vengono interrotti entrambi i collegamenti intercom con (B) e (C).
- 2. Premere una o due volte il pulsante centrale per interrompere il collegamento intercom con uno dei due amici intercom rispettivamente. Ad esempio, premendo una volta il pulsante centrale, è possibile terminare il collegamento intercom solo con il primo amico intercom (B). Il collegamento intercom con il secondo amico intercom (C), tuttavia, non si interrompe.

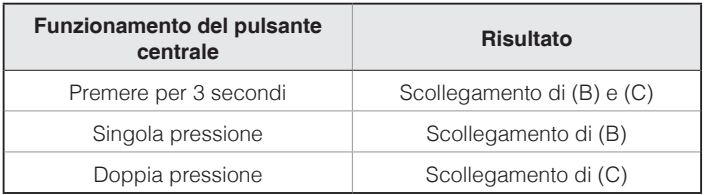

**Terminare intercom a tre voci**

#### <span id="page-28-0"></span>8.3 Intercom a quattro voci

#### **8.3.1 Avvio di intercom a quattro voci**

È possibile creare una conferenza intercom a quattro voci con altri tre utenti 10Upad aggiungendo un partecipante intercom in più alla conversazione intercom a tre voci. Durante una conversazione intercom a tre voci come quella descritta nella sezione [8.2](#page-26-1), ["Intercom a tre voci"](#page-26-1), un nuovo partecipante (D), amico intercom dell'utente (C), può unirsi alla conferenza intercom effettuando una chiamata intercom all'utente (C). Tenere presente che in questo caso il nuovo partecipante (D) è un amico intercom di (C), non dell'utente (A).

#### <span id="page-28-1"></span>**8.3.2 Interruzione di intercom a quattro voci**

Come nel caso di intercom a tre voci, è possibile abbandonare completamente una conferenza intercom a quattro voci o terminare solo un singolo collegamento intercom.

1. Per terminare la conferenza intercom a quattro voci, premere il pulsante centrale per 3 secondi fino a quando viene emesso un segnale acustico. In tal modo, si terminano tutti i collegamenti intercom tra l'utente (A) e gli amici intercom (B) e (C).

2. Premere una o due volte il pulsante centrale per interrompere il collegamento intercom con uno dei due amici intercom rispettivamente. Tuttavia, se si scollega il secondo amico (C) premendo due volte il pulsante centrale, l'utente verrà scollegato anche dal terzo partecipante (D). Ciò avviene perché il terzo partecipante (D) è collegato all'utente tramite il secondo amico (C).

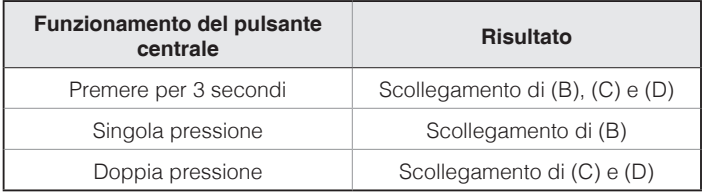

#### **Terminare intercom a quattro voci**

#### Nota:

Durante l'intercom a più voci sono connesse più cuffie. A causa di vari segnali che interferiscono tra loro, la distanza intercom dell'intercom a più voci è leggermente più breve dell'intercom a due voci.

### <span id="page-29-0"></span>9 CONFERENZA TELEFONICA CON PARTECIPANTE INTERCOM A TRE VOCI

- 1. Se durante una conversazione intercom c'è una chiamata in arrivo sul telefono, viene emesso uno squillo. Si può scegliere di 1) rispondere alla chiamata sul telefono e interrompere la conversazione intercom, oppure 2) rifiutare la chiamata telefonica e mantenere la conversazione intercom.
	- 1) Per rispondere alla chiamata telefonica e interrompere la conversazione intercom, premere il pulsante centrale. La funzionalità VOX telefono non è attiva se si è collegati a intercom. Quando si termina la chiamata, l'intercom sarà automaticamente ripristinata.
	- 2) Per rifiutare la chiamata telefonica e mantenere la conversazione intercom, premere il pulsante centrale per 2 secondi fino a quando viene emesso un segnale acustico.

A differenza di altre cuffie Bluetooth per motocicletta, ciò impedisce a un utente di essere escluso da una conversazione intercom a causa di una chiamata in arrivo da un telefono.

- 2. Quando si riceve una chiamata intercom durante una chiamata telefonica, vengono emessi 4 segnali acustici di tono alto che avvertono dell'arrivo di una chiamata intercom. Viene emesso anche un comando vocale, **"Intercom richiesto"**. In questo caso, la chiamata intercom non prevale sulla chiamata del telefono perché la priorità dell'intercom è inferiore a quella della chiamata telefonica. È necessario terminare la chiamata telefonica per effettuare o ricevere una chiamata intercom.
- Si può effettuare una conferenza telefonica a tre voci aggiungendo un amico intercom nella conversazione telefonica. Durante una conversazione telefonica, premere il pulsante centrale per invitare uno degli amici intercom alla linea telefonica. Per scollegare prima l'intercom e quindi tornare alla chiamata telefonica privata, terminare l'intercom premendo il pulsante centrale. Per terminare prima la chiamata telefonica e mantenere la conversazione intercom, premere il pulsante centrale per 2 secondi oppure attendere che la persona sulla linea telefonica termini la chiamata.

Italiano

<span id="page-30-0"></span>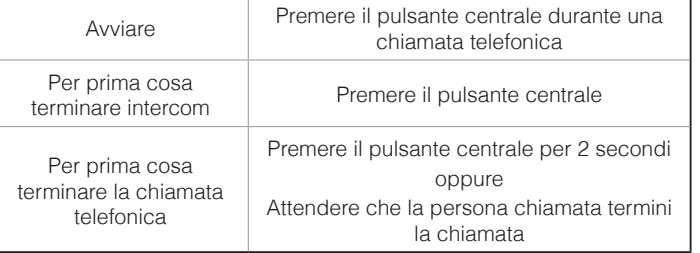

**Tabella funzionamento pulsanti per conferenza telefonica a tre voci**

### 10 GROUP INTERCOM

Group Intercom consente di creare un intercom da conferenza a più voci con altre tre cuffie più accoppiate di recente.

- 1. Effettuare l'accoppiamento intercom con un massimo di tre cuffie con cui si desidera tenere una conversazione Group Intercom.
- 2. Premere contemporaneamente il pulsante (+) e il pulsante (-) per avviare Group Intercom. Il LED lampeggia contemporaneamente in blu e rosso e viene emesso un comando vocale, **"Intercom di gruppo"**.
- 3. Per terminare Group Intercom, premere il pulsante centrale per 3 secondi durante Group Intercom. Viene emesso un comando vocale, **"Intercom gruppo terminato"**.

### <span id="page-31-0"></span>11 INTERCOM UNIVERSALE

È possibile tenere una conversazione intercom con cuffie Bluetooth non Sena utilizzando la funzione intercom universale. Le cuffie Bluetooth non Sena possono essere collegate alla cuffia Bluetooth Sena se supportano il Profilo viva voce (HFP) Bluetooth. La distanza operativa può differire a seconda delle prestazioni della cuffia Bluetooth collegata. In genere, è inferiore alla normale distanza intercom poiché utilizza il Profilo viva voce Bluetooth. Universal Intercom influenza sia il collegamento della chiamata sia la connessione multipoint (principalmente utilizzata per le connessioni GPS dei motociclisti). Non è possibile utilizzare un dispositivo a connessione multipoint mentre si utilizza Universal Intercom, come nel caso seguente.

- 1. Se una cuffia non Sena non supporta una connessione multipoint, non è in grado di utilizzare una connessione chiamata mentre è in uso Universal Intercom.
- 2. Per quanto riguarda le cuffie Sena, Universal Intercom influenza la connessione multipoint.
- 3. Se viene accesa una cuffia non Sena (già accoppiata come Universal Intercom con Sena), la connessione multipoint viene disattivata automaticamente. Inoltre, la cuffia non Sena viene collegata automaticamente alla cuffia Sena come Universal Intercom. Pertanto, non è possibile utilizzare un dispositivo a connessione multipoint, come il GPS, mentre è accesa una cuffia non Sena.
- 4. Anche se la cuffia non Sena fosse scollegata come Universal Intercom, la connessione multipoint non verrebbe ripristinata automaticamente. Per ripristinare la connessione multipoint, è necessario per prima cosa spegnere la cuffia non Sena, quindi tentare di collegare manualmente il dispositivo multipoint dallo schermo del dispositivo o semplicemente riavviare il dispositivo, in modo che si colleghi automaticamente alla cuffia Sena.

#### <span id="page-32-0"></span>11.1 Accoppiamento intercom universale

La cuffia 10Upad può essere accoppiata con cuffie Bluetooth non Sena per una conversazione intercom Bluetooth. È possibile accoppiare la cuffia 10Upad con una sola cuffia Bluetooth non Sena, quindi, se si effettua l'accoppiamento con una cuffia Bluetooth non Sena diversa, il precedente accoppiamento viene cancellato.

- 1. Accendere la cuffia 10Upad e la cuffia Bluetooth non Sena che si vuole accoppiare.
- 2. Tenere premuto il pulsante centrale per 10 secondi per entrare nel Menu configurazione. Premere il pulsante (+) o il pulsante (-) fino a quando viene emesso un comando vocale, **"Accoppiamento intercom universale**". Premere il pulsante centrale per entrare in modalità Accoppiamento intercom universale, il LED blu lampeggia rapidamente e vengono emessi diversi segnali acustici.
- 3. Eseguire l'operazione richiesta per l'accoppiamento a mani libere sulla cuffia Bluetooth non Sena (consultare il Manuale utente delle cuffie da utilizzare). La cuffia 10Upad eseguirà automaticamente l'accoppiamento con le cuffie Bluetooth non Sena in modalità accoppiamento.

#### 11.2 Intercom universale a due voci

È possibile avviare un collegamento intercom universale con cuffie Bluetooth non Sena utilizzando lo stesso metodo di collegamento intercom previsto per il collegamento con altre cuffie Sena. È possibile premere una volta il pulsante centrale per avviare una conversazione intercom con il primo amico intercom, premere due volte per il secondo amico intercom e tre volte per il terzo amico intercom.

Le cuffie Bluetooth non Sena supportano il collegamento intercom universale, attivando la composizione vocale o utilizzando la funzione di ripetizione dell'ultimo numero. L'utente può anche interrompere il collegamento esistente utilizzando l'operazione per terminare una chiamata (consultare il manuale utente delle cuffie per la composizione vocale, la ripetizione e la chiusura di una chiamata).

#### <span id="page-33-0"></span>11.3 Intercom universale a tre voci

È possibile effettuare un collegamento intercom universale a tre voci con due cuffie 10Upad e una cuffia Bluetooth non Sena. Se viene effettuato il collegamento intercom, tutte le cuffie collegate non possono utilizzare la funzione di chiamata telefonica dato che il collegamento tra la cuffia e il telefono viene interrotto temporaneamente. Se la chiamata intercom viene interrotta, il collegamento del telefono viene ripristinato automaticamente in modo da poter utilizzare una funzione di chiamata telefonica.

1. Per la conferenza intercom a tre voci, occorre che (A) sia accoppiato con una cuffia Bluetooth non Sena (B) e un'altra cuffia 10Upad (C).

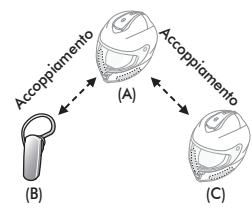

2. Avviare una conversazione intercom con una cuffia Bluetooth non Sena (B) del gruppo intercom. Ad esempio, può essere l'utente (A) ad avviare una conversazione intercom con la cuffia Bluetooth non Sena (B). Può anche essere la cuffia Bluetooth non Sena (B) ad avviare una chiamata intercom con l'utente (A).

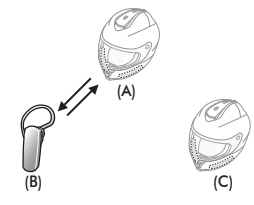

3. L'altra cuffia 10Upad (C) può unirsi alla conversazione intercom effettuando una chiamata intercom all'utente (A).

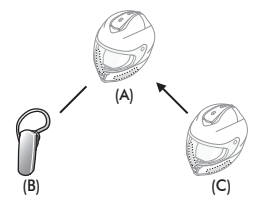

<span id="page-34-0"></span>4. Ora l'utente (A), la cuffia Bluetooth non Sena (B) e l'altra cuffia 10Upad (C) stanno effettuando una conferenza intercom a tre voci.

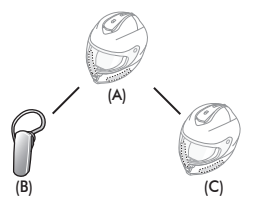

5. L'utente può scollegarsi dalla conversazione intercom universale a tre voci nello stesso modo previsto per la conversazione intercom a tre voci normale. Consultare la sezione [8.2.2](#page-27-0), ["Interruzione di](#page-27-0) [intercom a tre voci"](#page-27-0).

#### 11.4 Intercom universale a quattro voci

È possibile effettuare una connessione Universal Intercom a quattro voci con due configurazioni diverse, 1) tre 10Upad e una cuffia Bluetooth non Sena, oppure 2) due 10Upad e due cuffie Bluetooth non Sena.

Sono altresì disponibili altre due configurazioni per intercom universale a quattro voci, 1) la cuffia dell'utente (A), una cuffia Bluetooth non Sena (B), un'altra cuffia 10Upad (C) e una cuffia Bluetooth non Sena (D), 2) la cuffia dell'utente (A), una cuffia Bluetooth non Sena (B) e due altre cuffie 10Upad (C e D). L'utente può effettuare la chiamata intercom universale a quattro voci nello stesso modo previsto per la chiamata intercom a quattro voci standard.

#### $SENA$  | 10Upad

#### **11.4.1 Intercom universale a quattro voci caso 1**

Due cuffie 10Upad (A e C) e due cuffie Bluetooth non Sena (B e D).

1. Può essere l'utente (A) ad avviare una conversazione intercom con la cuffia Bluetooth non Sena (B).

<span id="page-35-0"></span>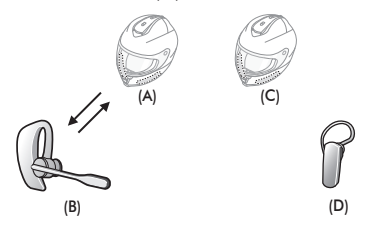

2. L'altra cuffia 10Upad (C) può unirsi alla conversazione intercom effettuando una chiamata intercom all'utente (A).

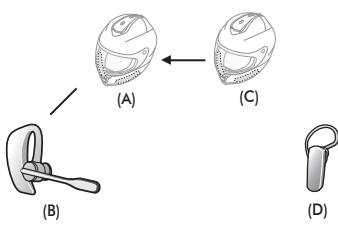

3. La cuffia Bluetooth non Sena (D) può unirsi alla conferenza intercom effettuando una chiamata intercom alla cuffia 10Upad (C).

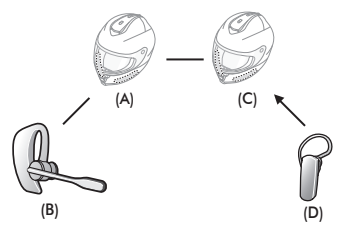

4. A questo punto, due cuffie 10Upad (A e C) e due cuffie Bluetooth non Sena (B e D) sono collegate alla conversazione intercom universale a quattro voci.

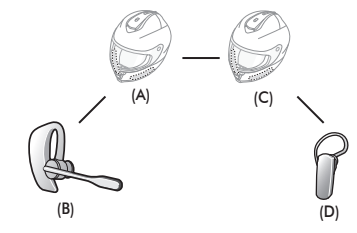

<span id="page-36-0"></span>L'utente può scollegarsi dalla conversazione intercom universale a quattro voci nello stesso modo previsto per la conversazione intercom a quattro voci normale. Consultare la sezione [8.3.2](#page-28-1), ["Interruzione di](#page-28-1) [intercom a quattro voci"](#page-28-1).

#### **11.4.2 Conversazione intercom universale a quattro voci caso 2**

Tre cuffie 10Upad (A, C e D) e una cuffia Bluetooth non Sena (B). La procedura è la stessa che viene descritta per il caso 1 nella sezione [11.4.1](#page-35-0).

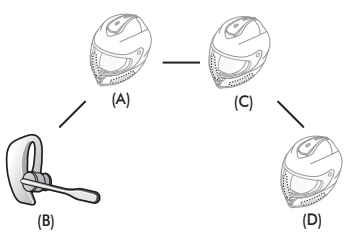

### 12 RADIO FM

#### 12.1 Accensione e spegnimento radio FM

Per accendere la radio FM, premere il pulsante (-) per 1 secondo fino a quando viene emesso un doppio segnale acustico di tono medio. Quindi viene emesso un comando vocale, **"FM acceso"**. Per spegnere la radio FM, premere il pulsante (-) per 1 secondo fino a quando viene emesso un comando vocale, **"FM spento"**. Con lo spegnimento, la cuffia 10Upad memorizza la frequenza dell'ultima stazione. Al momento dell'accensione, viene riprodotta la frequenza dell'ultima stazione.

#### 12.2 Stazioni preimpostate

È possibile ascoltare la musica delle stazioni preimpostate mentre si ascolta la radio FM. Premere il pulsante centrale per 1 secondo per passare alla stazione preimpostata memorizzata successiva.

#### <span id="page-37-0"></span>12.3 Ricerca e memorizzazione

"Ricerca" è la funzione che ricerca le frequenze stazione per stazione. Per utilizzare la funzione "Ricerca", seguire la procedura qui di seguito:

- 1. Premere due volte il pulsante (+) o il pulsante (-) per cercare le stazioni in avanti o indietro.
- 2. Se il sintonizzatore trova una stazione durante la ricerca delle frequenze, la funzione "Ricerca" si arresta.
- 3. Per memorizzare la stazione, tenere premuto il pulsante centrale per 3 secondi fino a quando viene emesso un comando vocale, **"Preimpostazione (#)"**.
- 4. Premere il Pulsante (+) o il Pulsante (-) per selezionare il numero preimpostato che si vuole assegnare alla stazione in questione. È possibile salvare fino a 10 stazioni preimpostate. (L'utente può cancellare l'operazione di preimpostazione attendendo circa 10 secondi. Quindi viene emesso il comando **"Salvare cancellato"**. Inoltre, è possibile premere il pulsante (+) o il pulsante (-) viene emesso il comando vocale **"Annulla"**. Premere il pulsante centrale per confermare l'annullamento. Quindi viene emesso il comando vocale **"Salvare cancellato"**.)
- 5. Per memorizzare la stazione, premere il pulsante (+) per 1 secondo. Quindi viene emesso un comando vocale, **"Salvare (#)"**.

6. Per cancellare la stazione memorizzata con il numero preimpostato, premere il pulsante (-) per 1 secondo. Quindi viene emesso un comando vocale, **"Eliminare (#)"**.

#### Nota:

- 1. È possibile memorizzare le stazioni FM con i numeri preimpostati prima di utilizzare la radio FM. Collegare la cuffia 10Upad al PC e avviare Sena Device Manager. Consente di memorizzare fino a 10 frequenze di stazioni FM preimpostate nel menu delle impostazioni della cuffia 10Upad. La stessa operazione può essere eseguita utilizzando Sena Smartphone App.
- 2. È possibile rispondere a una chiamata in arrivo e all'intercom mentre si sta ascoltando la radio FM.

#### <span id="page-38-0"></span>12.4 Scansione e memorizzazione

"Scansione" è la funzione che ricerca automaticamente le frequenze delle stazioni, partendo dalla frequenza corrente a salire. Per utilizzare la funzione "Scansione", seguire la procedura qui di seguito:

- 1. Premere il pulsante (+) per 1 secondo. La frequenza della stazione in riproduzione cambia per cercare le frequenze di altre stazioni.
- 2. Se il sintonizzatore rileva una stazione, rimane sulla frequenza in questione per 8 secondi, quindi analizza la frequenza della stazione successiva.
- 3. La funzione di ricerca si interrompe quando si preme nuovamente il pulsante (+) per 1 secondo.
- 4. Per memorizzare una stazione durante l'analisi delle frequenze, premere il pulsante centrale quando è in riproduzione la stazione che si intende salvare. Viene emesso un comando vocale dalla cuffia 10Upad, **"Salvare (#)"**. La stazione verrà salvata con il numero preimpostato successivo.
- 5. Tutte le stazioni preimpostate durante la "Scansione" si sostituiscono alle stazioni precedentemente impostate.

#### 12.5 Preimpostazione provvisoria

Con la funzione di preimpostazione provvisoria, è possibile preimpostare temporaneamente in automatico delle stazioni senza modificare le stazioni provvisorie esistenti. Premere il pulsante (+) per tre volte per ricercare automaticamente 10 stazioni provvisorie preimpostate. Le stazioni provvisorie preimpostate si cancellano con lo spegnimento del sistema.

#### 12.6 Condivisione FM

Durante la conversazione intercom, è possibile ascoltare la radio. Per avviare la condivisione FM, tenere premuto il pulsante (-) per 1 secondo durante la conversazione intercom. Durante la condivisione FM, è possibile passare alla stazione preimpostata successiva e l'utente o l'amico intercom possono cambiare le frequenze. Nel caso in cui uno dei due cambi frequenza, l'altro ascolterà la stessa frequenza. Per terminare la condivisione FM, tenere premuto il pulsante (-) per 1 secondo oppure terminare la chiamata intercom.

#### <span id="page-39-0"></span>Nota:

- 1. La condivisione FM si interrompe se la cuffia avvia una conferenza intercom a più voci.
- 2. Quando la funzione Audio Multitasking è abilitata, se si effettua una chiamata intercom mentre si sta ascoltando la radio FM, la condivisione FM non funziona.
- 3. La condivisione FM è supportata solo tra cuffie Sena che al momento supportano questa funzione.

#### 12.7 Selezione dell'area

È possibile selezionare la corretta area della frequenza FM da Sena Device Manager. Con le impostazioni dell'area, è possibile ottimizzare la funzione di ricerca per evitare raggi di frequenza inutili.

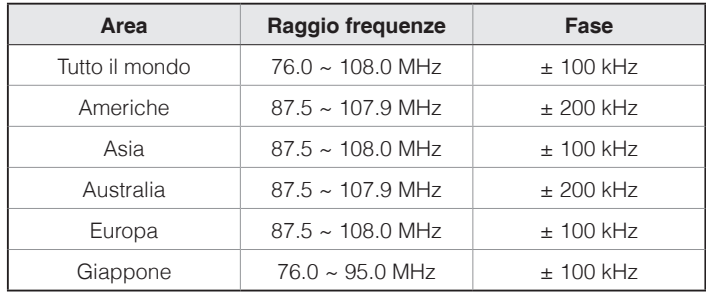

### 13 PRIORITÀ FUNZIONI

La cuffia funziona con il seguente ordine di priorità:

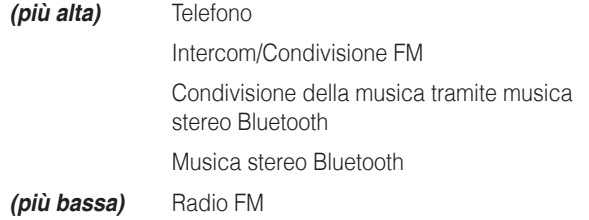

Una funzione con priorità più bassa sarà sempre interrotta da una funzione con priorità più alta.

#### Nota:

Se la musica viene selezionata come sorgente audio prioritaria, l'ordine delle priorità cambierà come di seguito indicato:

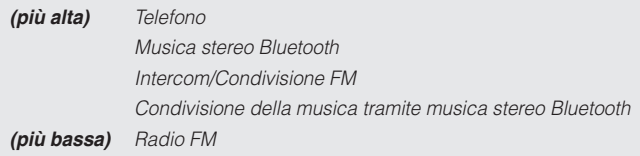

### <span id="page-40-1"></span><span id="page-40-0"></span>14 IMPOSTAZIONE DELLA CONFIGURAZIONE

#### 14.1 Impostazione della configurazione della cuffia

- 1. Per entrare nel menu configurazione vocale, tenere premuto il pulsante centrale per 10 secondi fino a quando il LED diventa blu fisso e viene emesso un doppio segnale acustico di tono alto. Viene emesso anche un comando vocale, **"Configurazione"**.
- 2. Premere il pulsante (+) o il Pulsante (-) per navigare tra i menu. Viene emesso un comando vocale per ogni voce del menu, come indicato di seguito.
- 3. È possibile abilitare o disabilitare una funzionalità oppure eseguire un comando premendo il pulsante centrale.

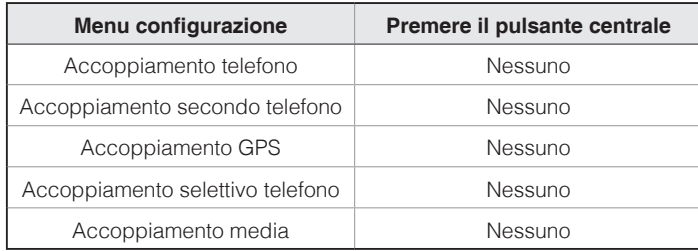

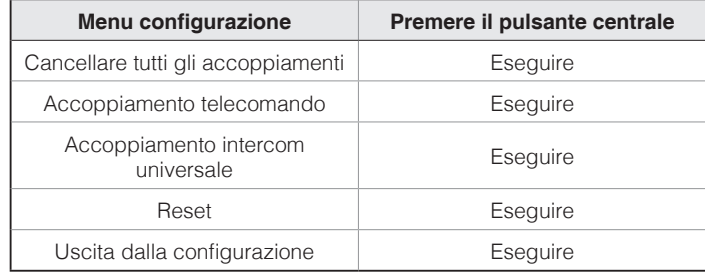

#### 14.2 Impostazioni di configurazione del software

È possibile modificare le impostazioni della cuffia tramite Sena Device Manager oppure Sena Smartphone App.

#### <span id="page-40-2"></span>**14.2.1 Chiamata rapida**

Assegnare i numeri di composizione rapida per effettuare rapidamente una chiamata.

 $SENA$  | 10Upad

#### **14.2.2 Sorgente audio prioritaria (impostazione predefinita: Intercom)**

Sorgente audio prioritaria consente di selezionare la priorità tra intercom e musica (che include le istruzioni dell'applicazione GPS e le notifiche dei messaggi) da uno smartphone. Selezionando intercom come sorgente audio prioritaria, la musica sarà interrotta durante una conversazione intercom. Selezionando la musica come sorgente audio prioritaria, le conversazioni intercom saranno interrotte durante l'ascolto di musica.

Nota:

La funzione Sorgente audio prioritaria è attiva solo quando Audio Multitasking è disabilitato.

#### **14.2.3 Aumento del volume medio (impostazione predefinita: disabilitata)**

Abilitando l'aumento del volume medio, il volume massimo complessivo aumenta. Disabilitando l'aumento del volume medio, il volume massimo complessivo diminuisce, ma il suono è più bilanciato.

#### **14.2.4 VOX telefono (impostazione predefinita: abilitata)**

Se questa funzionalità è abilitata, è possibile rispondere alle chiamate in arrivo con la voce. Quando viene emessa una suoneria per una chiamata in arrivo, è possibile rispondere al telefono pronunciando ad alta voce una parola come **"Ciao"** o soffiando dell'aria nel microfono. VOX telefono viene disabilitata temporaneamente se si è collegati a intercom. Se questa funzionalità è disabilitata, è necessario premere il pulsante centrale per rispondere a una chiamata in arrivo.

#### **14.2.5 VOX intercom (impostazione predefinita: disabilitata)**

Se questa funzionalità è abilitata, è possibile avviare con la voce una conversazione intercom con l'ultimo amico intercom collegato. Quando si desidera avviare una conversazione intercom, pronunciare ad alta voce una parola come **"Ciao"** oppure soffiare dell'aria nel microfono. Se si avvia una conversazione intercom con la voce, l'intercom termina automaticamente quando l'utente ed il suo amico intercom rimangono in silenzio per 20 secondi. Tuttavia, se viene avviata manualmente una conversazione intercom premendo il pulsante centrale, è necessario terminare la conversazione intercom manualmente. Tuttavia, se viene avviata una conversazione intercom con la voce e viene terminata manualmente premendo il pulsante centrale, non sarà temporaneamente possibile avviare l'intercom con la voce. In questo caso, è necessario premere il pulsante centrale per riavviare l'intercom. In questo modo si evitano ripetuti collegamenti intercom involontari dovuti al forte rumore del vento. Dopo aver riavviato la cuffia, è possibile avviare nuovamente l'intercom con la voce.

### **14.2.6 HD Voice (impostazione predefinita: disabilitata)**

HD Voice consente di comunicare in alta definizione durante le chiamate telefoniche. Questa funzionalità aumenta la qualità per ottenere un audio chiaro e nitido durante le conversazioni telefoniche.

Se abilitata, le conversazioni intercom si interrompono in caso di chiamata telefonica in arrivo e l'audio emesso dalla SR10 durante le conversazioni intercom viene escluso. Se HD Voice è abilitata, la conferenza telefonica a tre voci con partecipante intercom non è disponibile.

#### Nota:

- 1. Contattare il produttore del dispositivo Bluetooth da collegare alla cuffia per confermarne la compatibilità con HD Voice.
- 2. La funzione HD Voice è attiva solo quando Audio Multitasking è disabilitato.

#### **14.2.7 Intercom HD (impostazione predefinita: abilitata)**

Intercom HD migliora la qualità dell'audio di una conversazione intercom a due voci da normale ad HD. Intercom HD viene momentaneamente disabilitato quando si partecipa a una conversazione intercom a più voci. Se questa caratteristica è disabilitata, l'audio di una conversazione intercom a due voci passa alla qualità normale.

#### Nota:

- 1. La distanza intercom dell'intercom HD è relativamente più breve dell'intercom normale.
- 2. La funzione Intercom HD è attiva solo quando Audio Multitasking è disabilitato.

#### **14.2.8 Messaggi vocali (impostazione predefinita: abilitata)**

I messaggi vocali possono essere disabilitati tramite le impostazioni di configurazione del software, ma i seguenti messaggi vocali sono sempre attivi.

– Menu impostazioni di configurazione della cuffia, indicatore del livello batteria, chiamata rapida, funzioni radio FM

#### **14.2.9 Impostazione RDS AF (impostazione predefinita: disabilitata)**

#### **L'impostazione Frequenza Alternativa (AF) Radio Data System (RDS)**

consente a un ricevitore di risintonizzarsi sulla seconda posizione di frequenza quando il primo segnale diventa debole. Con la funzione RDS AF abilitata sul ricevitore, è possibile utilizzare una stazione radio con più di una frequenza.

#### **14.2.10 Info stazione FM (impostazione predefinita: abilitata)**

Quando l'opzione Info stazione FM è abilitata, le frequenze della stazione FM vengono fornite tramite messaggi vocali quando si selezionano stazioni predefinite. Quando l'opzione Info stazione FM è disabilitata, i messaggi vocali sulle frequenze della stazione FM non vengono forniti quando si selezionano stazioni predefinite.

#### **14.2.11 Advanced Noise Control™ (impostazione predefinita: abilitata)**

Quando la funzione Advanced Noise Control è abilitata, i rumori ambientali durante una conversazione intercom vengono ridotti. Se la funzione è disabilitata, i rumori ambientali si mescolano alla voce durante la conversazione intercom.

#### **14.2.12 Audio Multitasking™ (impostazione predefinita: disabilitata)**

Audio Multitasking consente di ascoltare l'audio di due funzionalità contemporaneamente. Quando la funzione Audio Multitasking è abilitata, le telefonate, le istruzioni GPS e le conversazioni intercom possono sovrapporsi all'audio della radio FM, della musica o delle istruzioni dell'applicazione GPS di uno smartphone in sottofondo, a volume ridotto. Aumentando o riducendo il volume dell'audio in primo piano, si aumenta o riduce anche il volume dell'audio sovrapposto in sottofondo. Il volume dell'audio in primo piano può essere regolato tramite la cuffia. È possibile regolare la quantità di audio udibile in sottofondo tramite Sena Smartphone App. Quando la funzione Audio Multitasking è abilitata, Intercom HD, HD Voice e Sorgente audio prioritaria vengono disabilitate momentaneamente.

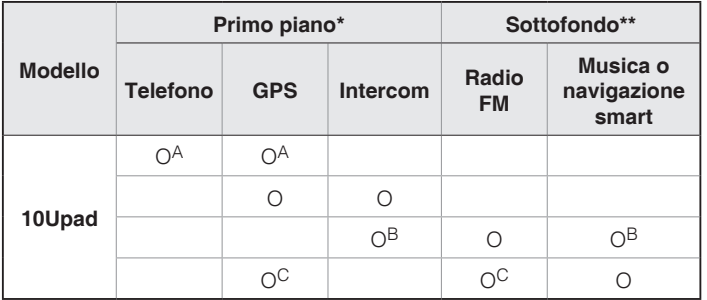

- \* È possibile ascoltare contemporaneamente due sorgenti audio in sottofondo allo stesso livello di volume.
- \*\* È possibile ascoltare solo un audio in sottofondo alla volta mentre si ascolta una sorgente audio in primo piano.
- A. Durante le telefonate è possibile ascoltare le istruzioni GPS e il livello del volume di entrambe le sorgenti audio può essere regolato tramite cuffia.
- B. Durante le conversazioni intercom, le istruzioni dell'applicazione GPS vengono riprodotte in sottofondo.
- C. Quando si ascoltano le istruzioni GPS, la radio FM viene messa in sottofondo.

#### Nota:

- 1. La funzione Audio Multitasking si attiva durante le conversazioni intercom a due voci con una cuffia che supporta questa caratteristica.
- 2. Quando si disabilita la funzione Audio Multitasking, la sorgente audio in sottofondo torna al rispettivo livello di volume.
- 3. Per il corretto funzionamento della funzione Audio Multitasking, è necessario spegnere e accendere la cuffia. Riavviare la cuffia.
- Italiano
- 4. Alcuni dispositivi GPS potrebbero non supportare questa funzionalità.

#### **14.2.13 Volume di sottofondo (impostazione predefinita: livello 5)**

Il Volume di sottofondo può essere regolato solo quando è abilitato Audio Multitasking. Il livello 9 è l'impostazione di volume maggiore e il livello 0 è quella minore.

### <span id="page-45-0"></span>15 TELECOMANDO

È possibile controllare la cuffia 10Upad in remoto tramite Bluetooth utilizzando il telecomando (venduto separatamente). Ciò consente di evitare di dover staccare la mano dal manubrio per utilizzare i pulsanti. Prima di utilizzarli, la cuffia 10Upad e il telecomando devono essere accoppiati.

- 1. Accendere la cuffia 10Upad e il telecomando.
- 2. Premere il pulsante centrale per 10 secondi per entrare nella configurazione. Premere il pulsante (+) fino a quando viene emesso un comando vocale, **"Accoppiamento telecomando"**. Premere il pulsante centrale per entrare nella modalità di accoppiamento telecomando, il LED rosso lampeggia rapidamente e vengono emessi diversi segnali acustici.
- 3. Attivare la modalità accoppiamento Bluetooth sul telecomando. La cuffia 10Upad esegue automaticamente l'accoppiamento con il telecomando in modalità accoppiamento. Quando l'accoppiamento avviene con successo, viene emesso un comando vocale, **"Controllo in remoto collegato"**.

### 16 AGGIORNAMENTO DEL FIRMWARE

La cuffia 10Upad supporta gli aggiornamenti del firmware. È possibile aggiornare il firmware utilizzando Sena Device Manager. Per verificare il software più recente disponibile per il download, visitare il sito Web Sena Bluetooth **<www.sena.com>**.

### <span id="page-46-0"></span>17 RISOLUZIONE DEI PROBLEMI

#### 17.1 Fallimento del collegamento intercom

Quando si tenta di avviare una conversazione intercom con un amico intercom che non è disponibile entro la portata massima o che è già impegnato in un'intercom da conferenza con altri motociclisti o in una chiamata telefonica, viene emesso un doppio segnale acustico di tono basso a indicare un segnale intercom occupato. In questo caso sarà necessario riprovare più tardi.

#### 17.2 Ricollegamento intercom

Se l'amico intercom esce dal range durante la conversazione intercom, si sentiranno rumori statici e la comunicazione intercom verrà interrotta. In questo caso, la cuffia 10Upad cercherà automaticamente di ricollegarsi all'intercom ogni 8 secondi e verranno emessi doppi segnali acustici di tono alto fino a quando l'intercom non verrà ripristinata. Se non si desidera ricollegarsi, premere il pulsante centrale per arrestare il tentativo.

#### 17.3 Reset dopo errore

In caso di malfunzionamento o errore della cuffia 10Upad, è possibile ripristinare il dispositivo premendo il pulsante di reset incassato nel foro collocato sotto il pulsante (+). Inserire una graffetta nel foro e premere leggermente il pulsante di reset per un secondo. La cuffia 10Upad si spegne. Riavviare il sistema e tentare di nuovo. Questa operazione non ripristina le impostazioni di fabbrica della cuffia.

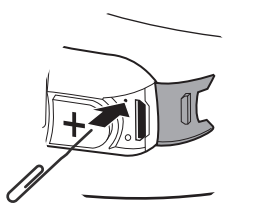

#### <span id="page-46-1"></span>17.4 Reset

Per ripristinare le impostazioni di fabbrica della cuffia, utilizzare il Reset in configurazione. La cuffia ripristina automaticamente le impostazioni di fabbrica e si spegne.

### <span id="page-47-0"></span>18 GUIDA DI USO RAPIDO

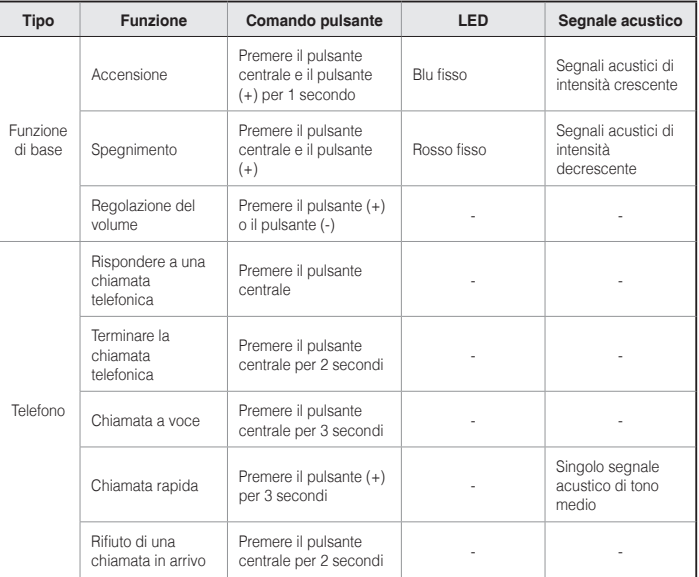

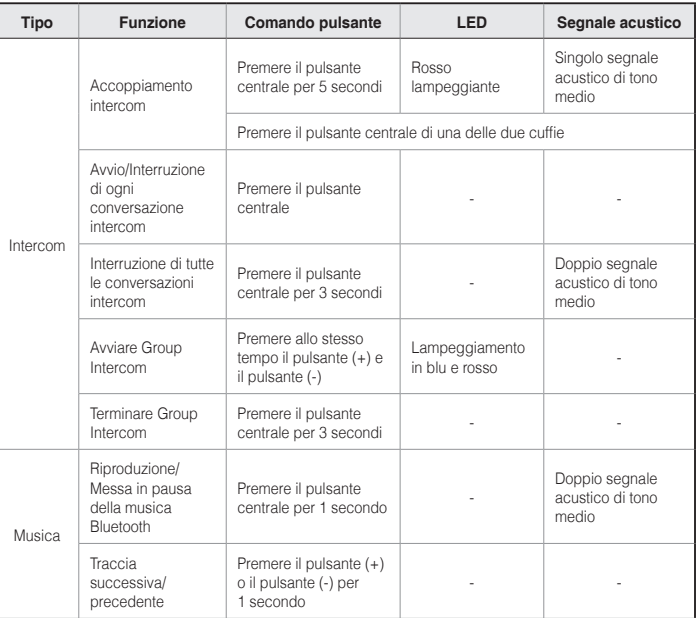

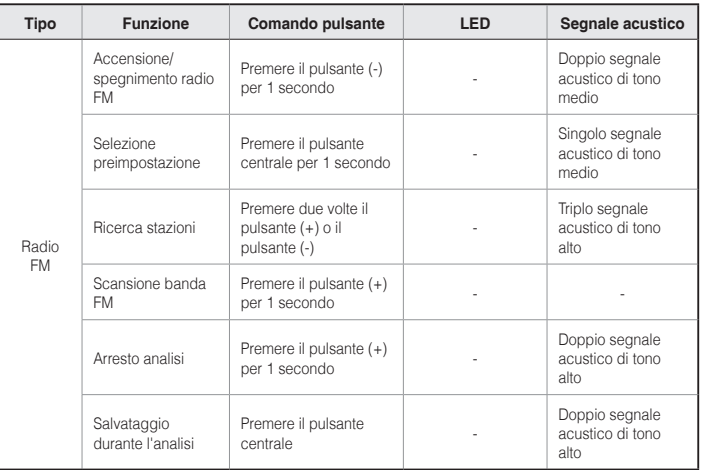

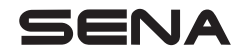

**<www.sena.com>** Guida dell'utente per il firmware v2.0

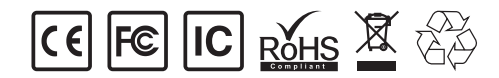